### Лабораторна робота №5

# **БАГАТОШАРОВА НЕЙРОННА МЕРЕЖА ПРЯМОГО ПОШИРЕННЯ**

**Мета роботи:** набути практичних навичок використання системи комп'ютерної математики Matlab для розв'язання задач прогнозування за допомогою багатошарових штучних нейронних мереж на базі алгоритму зворотного поширення похибки.

### **Короткі теоретичні відомості**

Штучна нейронна мережа прямого поширення – це багатошарова нейронна мережа без зворотних зв'язків, у якій вихід кожного нейрона шару з'єднаний із входами всіх нейронів наступного шару, а для перетворення сигналу вхідного збудження кожного нейрона прихованого і вихідного шару у вихідний сигнал використовується нелінійна активаційна функція. Поріг спрацьовування кожного нейрона реалізується за допомогою bias-нейрона, вихід якого завжди має значення 1, а ваговий коефіцієнт зв'язку цього нейрона з іншими нейронами мережі налаштовується в процесі навчання.

Мережі прямого поширення можуть функціонувати в трьох режимах: навчання, тестування і погін. Для навчання двошарових штучних нейронних мереж прямого поширення традиційно використовуються різні варіанти методу зворотного поширення похибки. Термін «зворотне поширення похибки» (back propagation) означає: – ефективний метод обчислення похідних; – алгоритм оптимізації з використанням цих похідних, що дозволяє налаштовувати вагові коефіцієнти з метою мінімізації помилки.

Таким чином, у процесі навчання двошарової штучної нейронної мережі подача вхідного сигналу й обчислення реакції відповідає прямому проходу сигналу від вхідного шару нейронів до вихідного, а обчислення помилки й корекція вихідних параметрів – зворотному, коли сигнал помилки поширюється по мережі від її виходу до входу. При зворотному проході здійснюється пошарова корекція ваг, починаючи з вихідного шару.

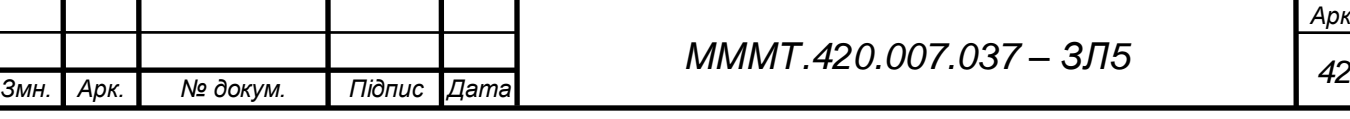

*Арк.*

## **Виконання роботи**

5.1. Ініціалізувати Neural Network Toolbox за допомогою команди nntool у командному вікні СКМ MATLAB. Сформувати структуру нейронної мережі.

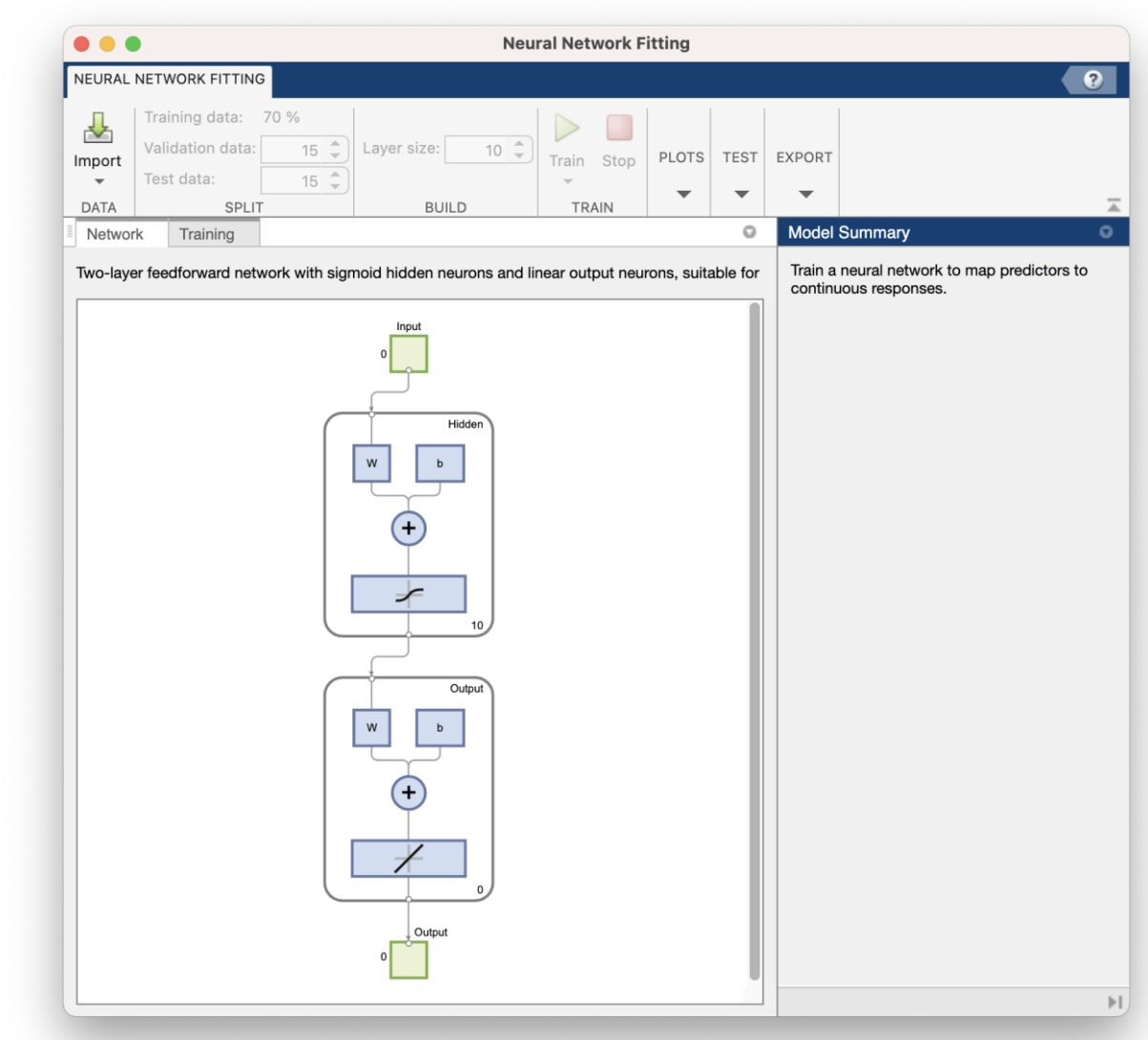

Рис. 5.1. Структура нейронної мережі

5.2. Перейти на вкладку Train та вибрати назву вектора вхідних параметрів зі списку Input data та назву вектора вихідних величин зі списку Target data. Для навчання нейронної мережі натиснути кнопку Train Network.

Прогнозовані виходи:

 -1.7361 -1.2814 -0.7196 0.5042 -1.7527 -1.6601 -1.4218 -1.5243 - 1.7905 -1.424

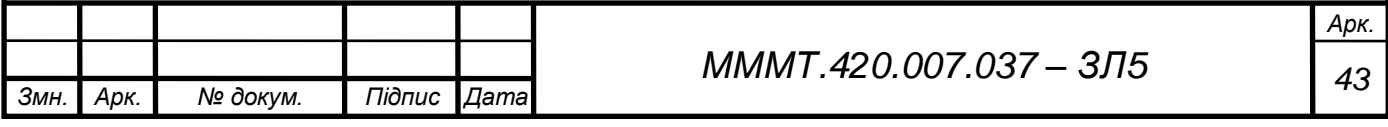

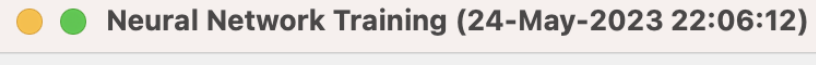

#### Network Diagram

#### **Training Results**

Training finished: Reached minimum gradient

#### **Training Progress**

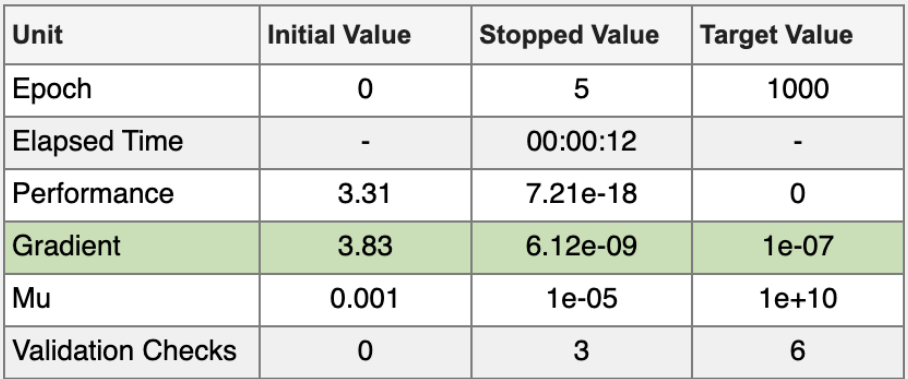

### **Training Algorithms**

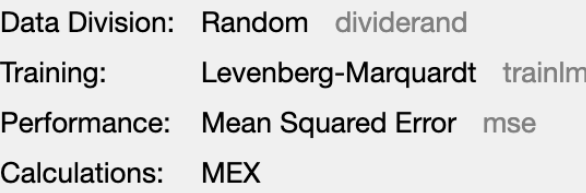

#### **Training Plots**

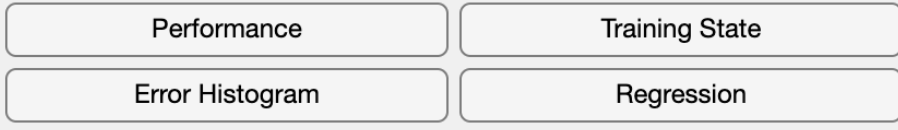

## Рис. 5.2. Навчання нейроної мережі

5.3. Навчити нейронну мережу обчислювати значення функції та здійснити графічну інтерпретацію результатів навчання для різних рівнянь за аналогією пункту 5.2.

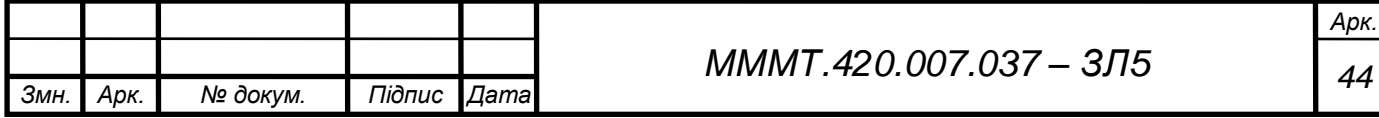

Прогнозовані виходи:

*Змн. Арк. № докум. Підпис Дата*

 -5.5876 -4.9103 -6.1180 -3.8759 -5.2768 -5.8040 -3.5790 -3.1544 - 5.3103 -3.6420

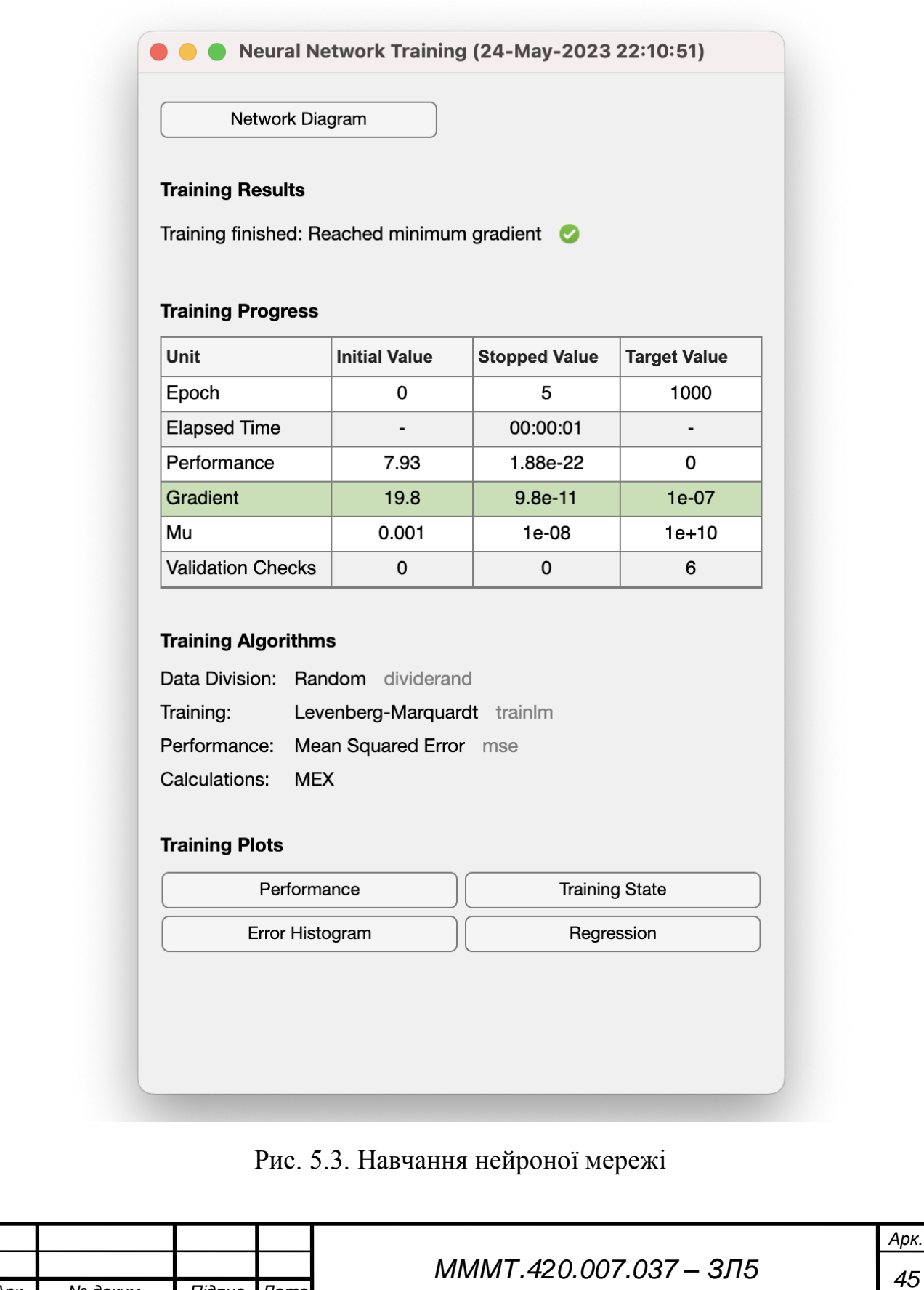

іі

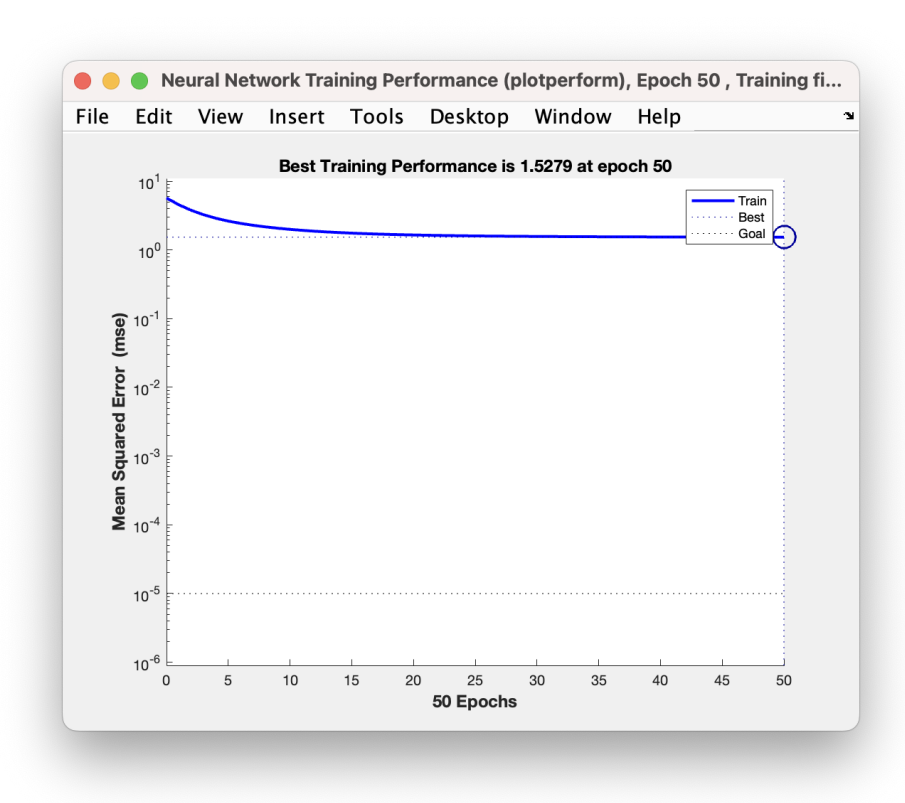

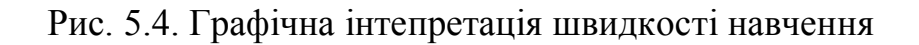

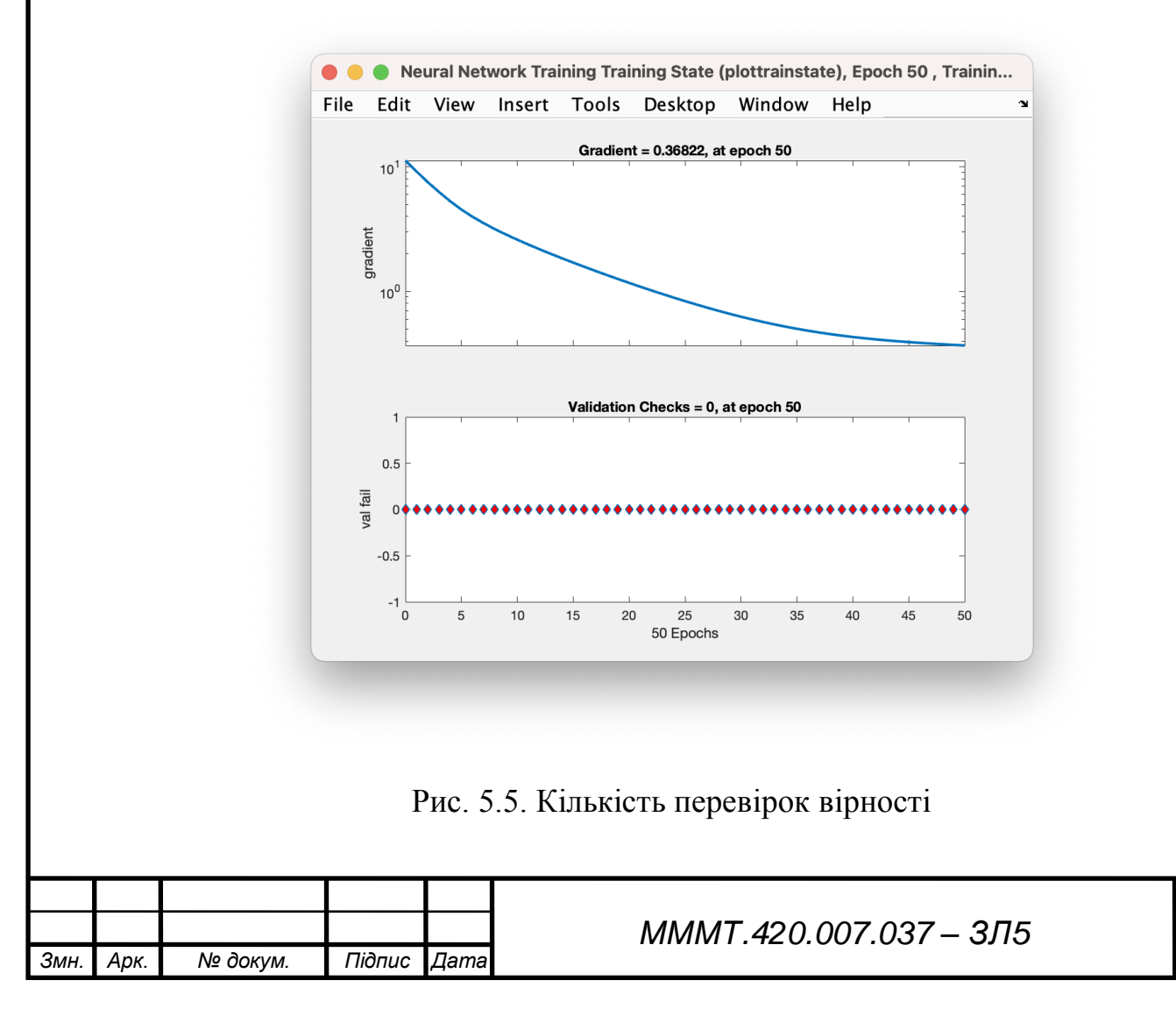

Арк. 46

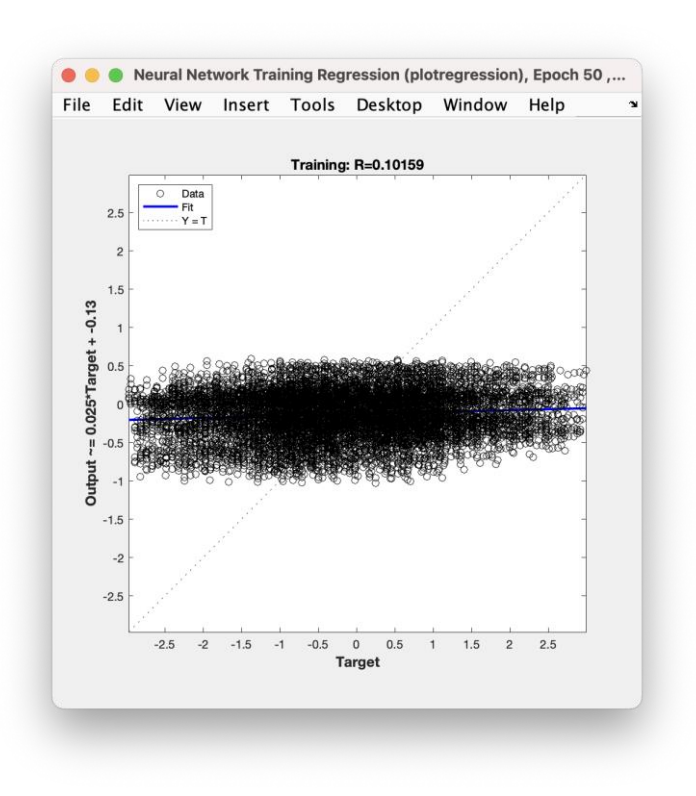

Рис. 5.6. Графік обробки рішень

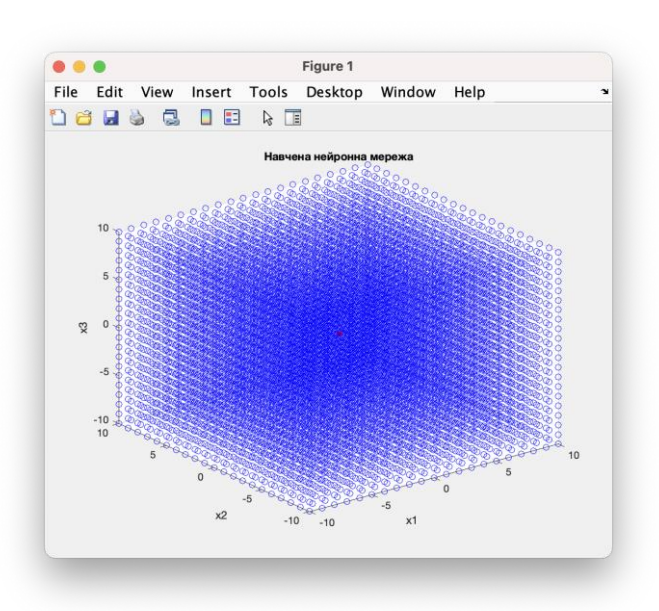

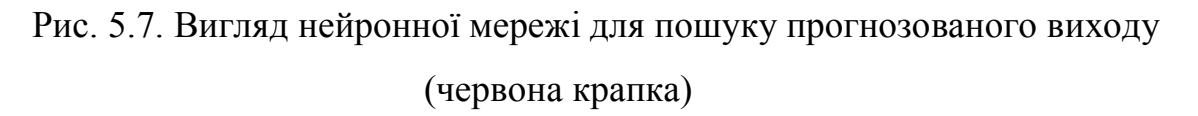

**Висновок:** набуто практичні навички з використання системи комп'ютерної математики Matlab для розв'язання задач прогнозування за допомогою багатошарових штучних нейронних мереж на базі алгоритму зворотного поширення похибки.

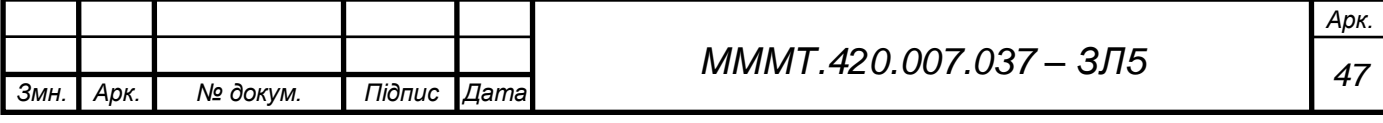